# **Verwenden der Secure Endpoint Mac/Linux CLI**

# **Inhalt**

Einleitung Hintergrundinformationen Cisco Secure Endpoint Mac/Linux-Kommandozeile Navigieren zur CLI Verfügbare CLI-Befehle CLI-Befehlsverwendung Zusätzliche Informationen

## **Einleitung**

In diesem Dokument werden die Befehle der Befehlszeilenschnittstelle (CLI) beschrieben, die für die Verwendung mit Secure Endpoint Connector unter Linux und MacOS verfügbar sind.

### **Hintergrundinformationen**

Die CLI-Befehle stehen allen Benutzern eines Systems zur Verfügung. sEinige Befehle sind von der Richtlinienkonfiguration und/oder den Root-Berechtigungen abhängig. Die davon abhängigen Befehle sind in diesem Artikel beschrieben.

### **Cisco Secure Endpoint Mac/Linux-Kommandozeile**

### **Navigieren zur CLI**

Die Secure Endpoint CLI ist verfügbar, wenn der Secure Endpoint Connector installiert ist und auf dem System ausgeführt wird:

- Öffnen Sie das Terminal-Fenster unter Mac/Linux.
- Führen Sie die CLI über die folgenden Pfade aus:
	- unter Linux:/opt/cisco/amp/bin/ampcli
	- auf Mac:/opt/cisco/amp/ampcli
- Beim Start der CLI wird folgende Meldung angezeigt:

ampcli - Cisco Secure Endpoint Connector Command Line Interface Interactive mode

Enter 'q' or Ctrl+c to Exit

```
[logger] Set minimum reported log level to notice
Trying to connect...
Connected.
ampcli>
```
#### **Verfügbare CLI-Befehle**

**HINWEIS:** Alle verfügbaren CLI-Befehle können auch direkt über die Befehlszeile ausgeführt werden, z. B. /opt/cisco/amp/bin/ampcli helpor/opt/cisco/amp/ampcli helpworks genauso wie beim Starten von CLI und Runhelp.

• Für eine vollständige Liste der CLI-Befehle kann der Benutzer help ausführen:

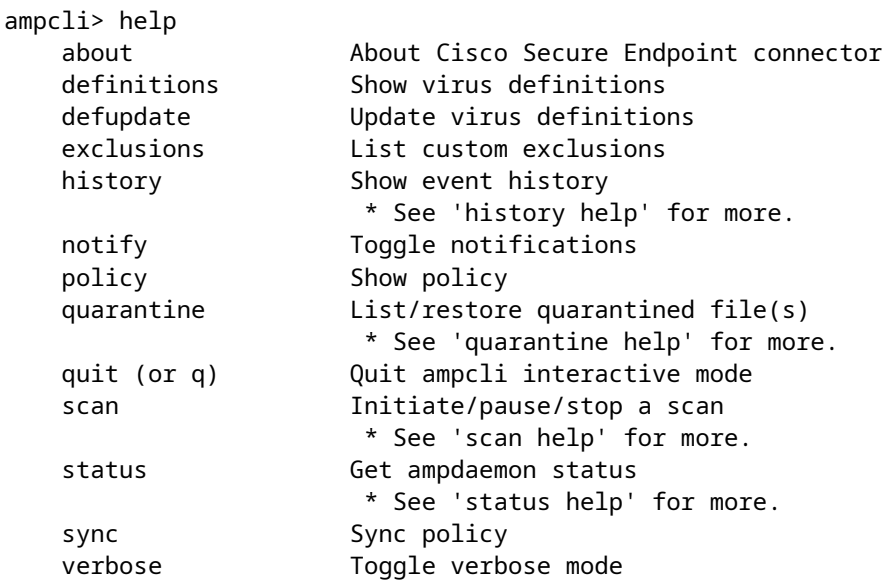

Die Befehle Abtastung, Geschichteund Quarantäne zusätzliche Parameter übernehmen, die • beschrieben werden, wenn der Benutzer den Befehl zusammen mit helfen:

```
ampcli> scan help
Supported scan parameters:
  flash Perform a flash scan
  full Perform a full scan
  custom Perform a custom scan on a file or directory (recursive)
      e.g. '...> scan custom file_or_directory_to_scan'
  pause Pause a running scan
  resume Resume a paused scan
  cancel Cancel a running scan
  list List scheduled scans
ampcli> history help
Supported history parameters:
  list List history
         * Listing starts at page 1. Each time 'list' is run we move to
```

```
 the next page. Specify a page number to jump directly to
          that page.
 pagesize Set history page size (max: 12)
        * e.g. 'ampcli> history pagesize 10'
```

```
 list List currently quarantined files
        * Listing starts at page 1. Each time 'list' is run we move to
         the next page. Specify a page number to jump directly to
         that page.
 restore Restore file by quarantine id
        e.g. '...> quarantine restore
```
' run 'quarantine list' first to find

in listing

**HINWEIS:**Verwenden der Hilfe-Parameter, um die unterstützten Eingabeparameter für einen bestimmten Befehl bereitzustellen, mit Ausnahme der Statushilfe. Wann Hilfemit dem CLI-Befehl status ausgegeben wird, zeigt es eine Liste aller unterstützten Steckerstatus an, mit einer kurzen Beschreibung und möglichen Gründen für jeden Status. Der aktuelle Steckerstatus ist in der Tabelle mit \*\* gekennzeichnet.

#### **CLI-Befehlsverwendung**

- Abtastung
	- flash scannen: Führt einen flash-scan des Systems durch.
	- Vollständig scannen: Führen Sie eine vollständige Systemprüfung durch.
	- Benutzerdefiniert scannen <path\_to\_scan>-eine bestimmte Datei oder ein Verzeichnis scannen.
	- Abtastpause Alle derzeit ausgeführten Suchläufe anhalten.
	- Scan-Lebenslauf Alle derzeit angehaltenen Suchläufe fortsetzen.
	- Abbrechen der Suche alle laufenden Scans abbrechen.
	- Scan-Liste Listen Sie alle geplanten Scans auf dem System durchgeführt werden.
- status: Zeigt den aktuellen Status des Anschlusses am System an.
	- Statushilfe Anzeige einer Tabelle mit allen Steckerstatus, dem aktuellen Steckerstatus, mit Beschreibungen der einzelnen Statusstatus und den Gründen für einen bestimmten Status. ○

ampcli> status Status: Connected Node: Normal<br>Mode: Normal<br>Ready Ready for scan Last Scan: 2020-01-22 03:57 PM<br>Policy: Audit Policy for C Policy: Audit Policy for Cisco Secure Endpoint (#5755) Command-line: Enabled

Wenn an einem Endpunkt Fehler vorliegen, zeigt das Feld Faults (Fehler) die Anzahl der Fehler für jeden Schweregrad (Critical/Major/Minor) an. Ab Connector-Version 1.12.3 zeigt die CLI eineFehler-IDs-Feld, das die Fehlercodes für jeden am Endpunkt ausgelösten Fehler anzeigt. Die CLI gibt Hinweise zu allen auf dem Endpunkt vorhandenen Fehlern aus.

Beispiel:

Faults: 1 Critical, 1 Major Fault IDs: 1, 3 ID 1 - Critical: The system extensions failed to load. Approve the system extensions in Security ID 3 - Major: Full Disk Access not granted. Grant access to the ampdaemon executable in Security

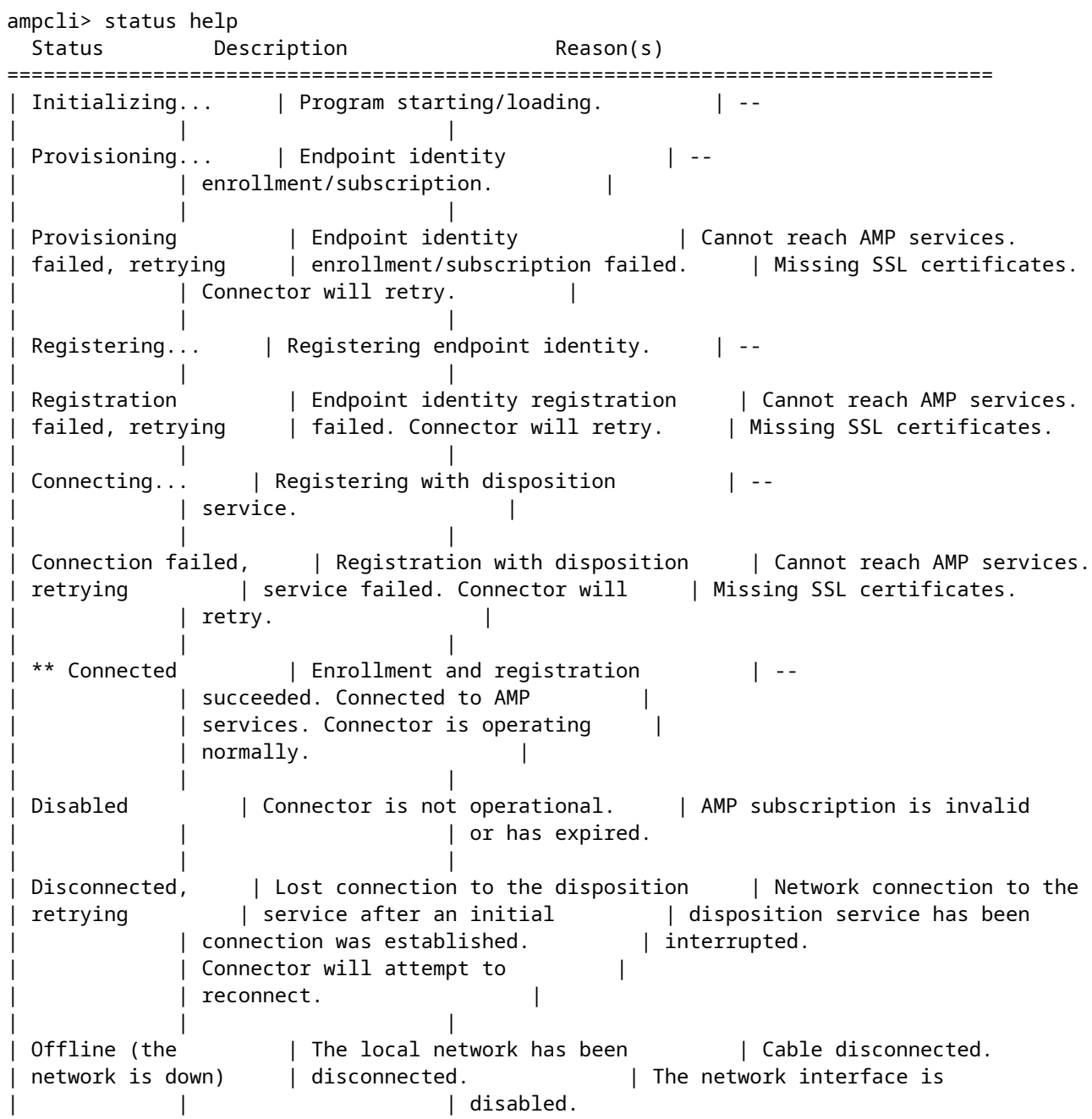

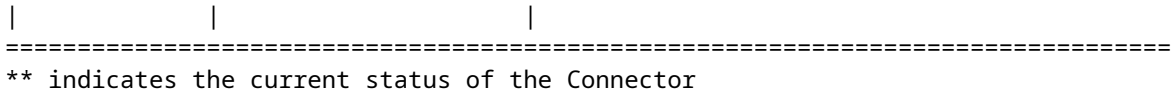

Für Mac Connector Versionen 1.16.0 und neuere und für Linux Connector Versionen 1.17.0 und neuere, beinhaltet statusden aktuellen Status von Orbital auf dem Computer:

Orbital: Enabled (Running)

Es gibt drei Werte für den Orbitalstatus:

- Enabled (Running) (Aktiviert (Wird ausgeführt)): gibt an, dass die aktuelle Richtlinie Orbital aktiviert 1. hat und der Orbital-Dienst derzeit auf dem Computer ausgeführt wird.
- Enabled (Not Running) (Aktiviert (Wird nicht ausgeführt)): gibt an, dass die aktuelle Richtlinie 2. Orbital aktiviert hat, der Orbital-Dienst jedoch derzeit nicht auf dem Computer ausgeführt wird.
- 3. Disabled (Deaktiviert): gibt an, dass die aktuelle Richtlinie Orbital nicht aktiviert hat.

Für Mac Connector-Versionen 1.21.0 und höher (nicht unter Linux) beinhaltet status den aktuellen Status der Endpunktisolierung auf dem Computer:

Isolation: Isolated

Es gibt drei Werte für den Orbitalstatus:

- 1. Isolated (Isoliert): gibt an, dass die aktuelle Richtlinie die Endpunktisolierung aktiviert hat und der Computer vom Netzwerk isoliert ist.
- 2. Not Isolated (Nicht isoliert): gibt an, dass die aktuelle Richtlinie die Endpunktisolierung aktiviert hat und der Computer nicht isoliert ist.
- Disabled in Policy (Deaktiviert in Richtlinie): gibt an, dass die aktuelle Richtlinie die 3. Endpunktisolierung nicht aktiviert hat.
- Synchronisierung Den Connector mit der Cloud synchronisieren, um die aktuellste Richtlinie sicherzustellen.
- policy Zeigt die aktuelle Richtlinie für den Connector an:

```
ampcli> policy
Quarantine Behavior:
   Quarantine malicious files.
Protection:
  Monitor program install.
  Monitor program start.
  Passive on-execute mode.
Proxy: NONE
Notifications: Do not display cloud notifications.
Policy: Audit Policy for Cisco Secure Endpoint (#5755)
Last Updated: 2020-01-08 04:49 PM
Definition Version: ClamAV(bytecode.cvd: 331, daily.cvd: 25721, main.cvd: 59)
```
Für Mac Connector-Versionen 1.16.0 und höher und für Linux Connector-Versionen 1.17.0 und höher enthält policy den Richtlinienstatus für Orbital:

Orbital: Enabled

Für die Orbitalrichtlinieneinstellung gibt es zwei Werte:

- 1. Enabled (Aktiviert): Orbital wird über Richtlinie aktiviert.
- 2. Disabled (Deaktiviert): Orbital wird über Richtlinie deaktiviert.

Für Mac Connector-Versionen 1.21.0 und höher (nicht unter Linux) enthält die Richtlinie den Richtlinienstatus für die Endpunktisolierung:

Isolation: Enabled

Es gibt zwei Werte für die Einstellung der Isolationsrichtlinie:

- 1. Enabled (Aktiviert): Endpunktisolierung wird über Richtlinie aktiviert.
- 2. Disabled (Deaktiviert): Endpunktisolierung ist über Richtlinie deaktiviert.
- Ausschlüsse die aktuellen Ausschlüsse für den Anschluss anzeigen:
	- Diese Einstellung muss auch in der Connector-Richtlinie aktiviert sein, damit Ausschlüsse angezeigt werden.

```
ampcli> exclusions
Exclusions:
  Path /home
 Path /mnt/hqfs
  Regular Expression /var/log/.*\.log
```
Geschichte •

- Verlaufsliste: Auflistung des Verlaufs der Connector-Aktivität (Scans, Quarantänen usw.)
- history pagesize <numeric\_value> Legt die Seitengröße für die Verlaufsansicht fest (max. 12)

ampcli> history pagesize 12 Page size set to 12

> Quarantäne(*Diese Option steht nur Benutzern mit Root-Berechtigungen zur Verfügung.*) •○ Quarantäneliste - die Quarantäneelemente auf dem System auflisten.

- quarantine restore <quarantine\_id> Stellen Sie eine Quarantäne-Datei über die Quarantäne-ID wieder her, die Sie über den Befehl quarantine list finden.
- isolieren *(Diese Option ist nur für Mac-Connector-Versionen 1.21.0 und höher verfügbar (nicht unter Linux))*
	- isolate stop <Token> Beendet die Endpunkt-Isolationssitzung mit dem Token, das zum Starten der Isolationssitzung verwendet wird.
- about enthält Informationen wie Version und GUID des Connectors.

```
ampcli> about
Cisco Secure Endpoint Connector v1.16.0.123
Copyright (c) 2013-2021 Cisco Systems, Inc. All rights reserved.
This product incorporates open source software; refer to
/opt/cisco/amp/doc/acknowledgement.txt for details.
```

```
[ 22b608b3-b20e-4bd3-8b53-def824acce8a ]
```
- Defupdate eine Anforderung an die Cloud senden, um die Virendefinitionen zu aktualisieren.
- Körperhaltung Steckerposition im JSON-Format anzeigen • Posture Prettyprint - Druckhaltung mit schönem Druck JSON-Format

```
ampcli> posture
{"running": true, "connected": true, "connector_version": "1.19.1.1419", "agent_uuid": "e03ecde8-1aee-4
```
- notify schaltet die Connector-Benachrichtigungen in der CLI ein/aus.
	- Diese Einstellung muss auch in der Connector-Richtlinie aktiviert werden.
	- Unter Mac hat dies keine Auswirkungen auf Benachrichtigungen in der Benutzeroberfläche.

ampcli> notify Notifications set to on

ampcli> notify Notifications set to off

• ausführlich - Aktivieren/Deaktivieren von ausführlichen Protokollen für die CLI.

ampcli> verbose Verbose mode set to on • quit (oder q) - Beenden Sie die Secure Endpoint Mac/Linux Connector CLI.

#### **Zusätzliche Informationen**

[Technischer Support und Dokumentation für Cisco Systeme](https://www.cisco.com/c/de_de/support/index.html)

[Cisco Secure Endpoint - Benutzerhandbuch](https://docs.amp.cisco.com/en/SecureEndpoint/Secure%20Endpoint%20User%20Guide.pdf)

### Informationen zu dieser Übersetzung

Cisco hat dieses Dokument maschinell übersetzen und von einem menschlichen Übersetzer editieren und korrigieren lassen, um unseren Benutzern auf der ganzen Welt Support-Inhalte in ihrer eigenen Sprache zu bieten. Bitte beachten Sie, dass selbst die beste maschinelle Übersetzung nicht so genau ist wie eine von einem professionellen Übersetzer angefertigte. Cisco Systems, Inc. übernimmt keine Haftung für die Richtigkeit dieser Übersetzungen und empfiehlt, immer das englische Originaldokument (siehe bereitgestellter Link) heranzuziehen.